# memoQ Integration

Target audience: XTRF Platform's users

- [Supported memoQ Versions](#page-0-0)
- [Configuration](#page-0-1)
- [Quote Creation](#page-1-0)
- [Projects Creation and Management](#page-1-1)
- [Job / Workflow Statuses](#page-1-2)
- **•** [Translation Memory and Terminology Files Management](#page-1-3)
- [User Management](#page-2-0)
	- [Providers](#page-2-1)
	- [Project Managers](#page-2-2)
- [CAT Analyses](#page-3-0)  $\bullet$
- $\bullet$ [Supported Files](#page-3-1)
	- [Supported Bilingual Documents](#page-3-2)
	- [Workflow File Management Specific Settings](#page-3-3)
- [Supported Resources](#page-4-0)
- $\bullet$ [Supported Languages](#page-4-1)
- [memoQ Documentation](#page-4-2)

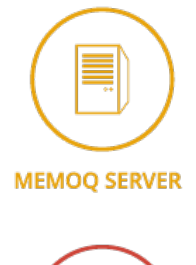

දිව

**CAT TOOL** 

XTRF Platform offers integration with server versions of memoQ, a popular CAT tool developed by [memoQ](https://www.memoq.com/) (formerly Kilgray).

## <span id="page-0-0"></span>Supported memoQ Versions

For detailed information about supported versions, see: [memoQ Integration Compatibility.](https://knowledgebase.xtrf.eu/display/XTRFHelp/memoQ+Integration+Compatibility)

# <span id="page-0-1"></span>Configuration

For the integration to be set up, [memoQ server Web Service API](https://www.memoq.com/en/the-memoq-apis) has to be purchased and installed.

See: [memoQ Integration Pre-configuration.](https://knowledgebase.xtrf.eu/display/XTRFHelp/memoQ+Integration+Pre-configuration)

# <span id="page-1-0"></span>Quote Creation

With XTRF, you can start managing a memoQ project while the work is being agreed upon in a quote. The integration works in the following way:

- 1. Once the Quote is created in XTRF, a related project is created in memoQ.
- 2. When CAT receivables for the project are created in XTRF, memoQ analyses them using its own terminology and TM files.
- 3. The results of the analysis are exported to XTRF.
- 4. If the customer accepts the quote, it is converted to a project in XTRF.

## <span id="page-1-1"></span>Projects Creation and Management

Once a project is created, the integration works in the following way:

- 1. XTRF notifies the providers via e-mail about the availability of the files on the memoQ server.
- 2. The providers work on their files in memoQ, and once they have finished, they upload their files back to the memoQ server.
- 3. The translated files are uploaded to the XTRF by memoQ.
- 4. The project is finished once the translated files are delivered to the customer.

New projects can be created in memoQ based on a quote in XTRF or directly from a project in XTRF. Depending on the scenario, memoQ projects have names corresponding to the quote number or project number in XTRF.

# <span id="page-1-2"></span>Job / Workflow Statuses

This is applicable for XTRF v2015 Winter (3.5) and newer.

When XTRF creates a project in memoQ, and the first (translation) job is started, the memoQ workflow status is set to "Translation (in progress)".

When the first (translation) job is finished in XTRF, and the second job is started, the memoQ workflow status is set to "Review 1 (in progress)".

When the second job is finished in XTRF, and the third job is started, the memoQ workflow status is set to "Review 2 (in progress)".

When the last job is finished in XTRF, the memoQ workflow status is set to "Completed".

Thus the vendors do not need to click "Deliver/Return" in memoQ. XTRF does it for them. Also all memoQ's "not started" statuses are skipped.

The above scenario is valid when a three-step workflow is selected. When a two-step workflow is used, the "Review 1 (in progress)" status is skipped. When the translation-only workflow is selected, finishing the translation sets the memoQ workflow status to "Completed" right away.

Reverting a job's status in XTRF reverts the workflow status also in memoQ.

Cancelling or deleting a job in XTRF doesn't affect the workflow in memoQ.

### <span id="page-1-3"></span>Translation Memory and Terminology Files Management

There are 3 types of Translation Memory (TM) files in memoQ, which are defined by the level of connection with a client and its usage. These TM files are:

Customer specific TM and Terminology: The TM and terminology specific to a customer's project or projects. Each customer may have one or more TM files for their projects, among which can be a default TM file for a language combination. They are managed in XTRF and stored in memoQ.

- Domain TM and Terminology: The files belonging to a translation company and specific to a particular specialization, regardless of the customer. They are sorted and managed in memoQ and can be used for source files analysis in XTRF.
- Master TM and Terminology: The files belonging to a translation company, regardless of the customer. They are stored and managed in memoQ and can be used for source files analysis in XTRF.

The management and assignment of TM and Terminology files to a specific type is possible in memoQ only.

### <span id="page-2-0"></span>User Management

#### <span id="page-2-1"></span>Providers

Once a provider is assigned to an activity for the first time, his/her account is created in memoQ the "Translators" memoQ group. The adjacent table shows which information is exported from XTRF.

Provider's ID in memoQ can be checked in the provider profile, System Accounts tab, "username in other systems" section.

XTRF changes the provider's memoQ password to the one which is set up in XTRF.

The same provider can not be assigned multiple times to the same document (in several workflow steps).

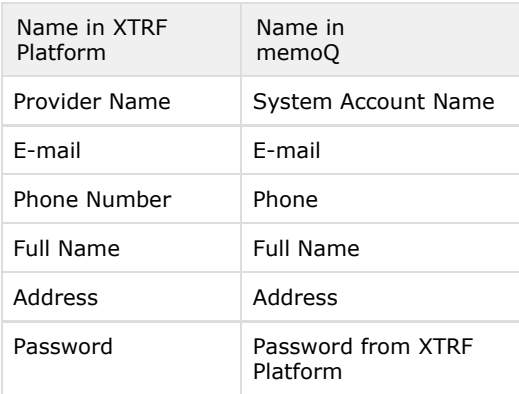

#### <span id="page-2-2"></span>Project Managers

memoQ by default assigns a single project manager to all created projects. Using XTRF, you can assign different project mangers to different projects in memoQ.

When the integration is enabled and a new project or quote is created in XTRF, a new project manager account is created in memoQ, unless it has already been created. It is the same project manager that is assigned to an XTRF project or quote. This account is assigned to the "Project Managers" group in memoQ. The adjacent table shows which information is exported from XTRF.

To enable project manager's integration:

- 1. Go to System > Configuration > Integration > External System.
- 2. Find the memoQ entry and click

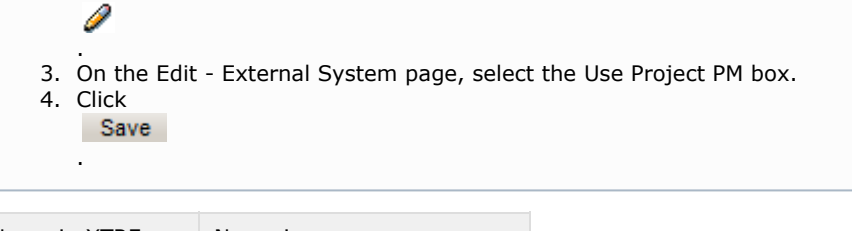

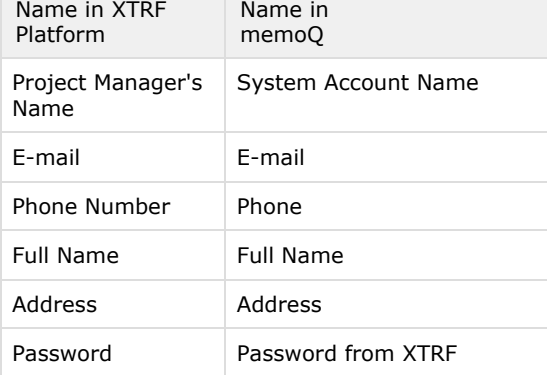

# <span id="page-3-0"></span>CAT Analyses

This is applicable for XTRF v2014 Autumn (3.4) and newer.

If "Create CAT Receivable" and/or "Create CAT Payables" options are turned on, during the project creation a CAT analysis file will be downloaded from memoQ and stored in the Log File folder.

The analysis will be created in CSV format and the filename will be: memoq\_analysis.csv.

For the list of supported formats of CAT analyses generated by memoQ that can be imported into XTRF regardless of the integration, see [CAT Analysis Import](https://knowledgebase.xtrf.eu/display/XTRFHelp/CAT+Analysis+Import).

# <span id="page-3-1"></span>Supported Files

For the complete list of supported document formats, please see [Kilgray's website](https://www.memoq.com/translation-products/compatibility,-extensions/languages-and-file-formats).

### <span id="page-3-2"></span>Supported Bilingual Documents

The following bilingual file formats are supported on different steps of the workflow:

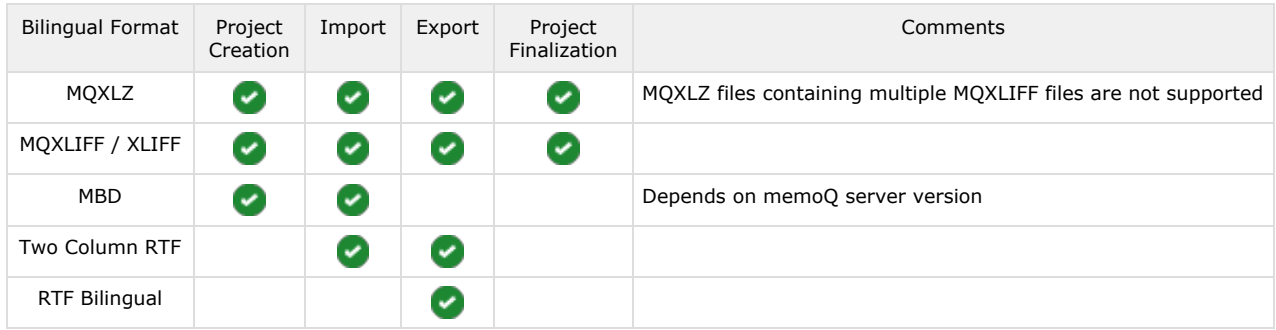

<span id="page-3-3"></span>Workflow File Management Specific Settings

Note: "Require All Files to Finish" option should be turned off in the "finalize project" step.

## <span id="page-4-0"></span>Supported Resources

XTRF can manage (list, download, upload, assign to projects, etc.) the following types of memoQ resources:

- translation memories
- term bases
- filter configurations
- segmentation rules
- QA settings **form XTRF v2015 Winter (3.5)**
- non-translatable lists  $\mathbf{f}$  from XTRF v2015 Winter (3.5)

# <span id="page-4-1"></span>Supported Languages

For the complete list of available languages, please see [Kilgray's website](https://www.memoq.com/languages-and-file-formats) and [memoQ Help](http://memoq.helpmax.net/en/reference-guide/supported-languages).

A three-letter language code from ISO 639-2 and a two-letter country code from ISO 3166-1 have to be provided in XTRF's (e.g. "eng-us" for English (United States). To do so, go to System > Configuration > System Values > Languages.

## <span id="page-4-2"></span>memoQ Documentation

See: <https://www.memoq.com/learn>

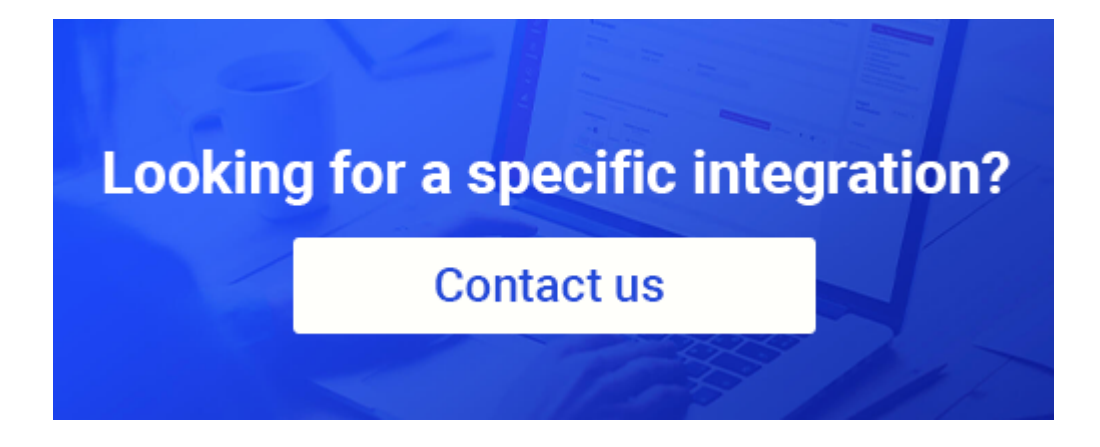